# For applications to remove native vegetation and protect native vegetation at an offset site

The EnSym Native Vegetation Regulations (NVR) tool can be used to test native vegetation removal and protection scenarios prior to submitting final proposals to the Department of Environment, Land, Water and Planning (DELWP) for processing. It can also be used to identify areas within Victoria that provide habitat for a specific set of species

EnSym NVR tool uses information contained in GIS shapefiles to determine offset requirements in accordance with the regulations. It also helps identify offset areas that would meet stipulated requirements by generating a map showing locations where a specific set of species can be found. It is also used to calculate potential habitat units of gain available at proposed offset sites.

The EnSym NVR tool can be used by consultants and proponents when planning developments. It will generate reports that can be used to test different scenarios or proposals. A final *Native vegetation removal report* or *Native Vegetation offset report* must be obtained from DELWP for inclusion in any formal applications.

The EnSym NVR tool can use modelled condition scores calculated from the *Condition map* for preplanning purposes when evaluating options for native vegetation removal. Once proposals are finalised the GIS shapefile with site assessed condition scores must be submitted to DELWP at

EnSymNVRtool.support@delwp.vic.gov.au for processing. The EnSym NVR tool can only process a GIS shapefile that complies with data standards described in this document.

## **EnSym reports**

When native vegetation removal data meets the required data standard, DELWP will provide a *Native vegetation removal report* containing:

- the assessment pathway for the proposal
- the strategic biodiversity value score of the native vegetation to be removed
- information about impacts on Victoria's rare or threatened species as required by the *Guidelines for the removal, destruction and lopping of native vegetation* (Guidelines)
- the offset requirements, including the offset amount specified in habitat units, and the relevant offset attributes.

When native vegetation offset data meets the required data standard, DELWP will provide a *Native vegetation offset report* containing:

• the habits units of gain, with relevant attributes available in each zone of the proposed offset site.

### **General data standards**

EnSym NVR tool can only accept GIS data that complies with the following standard:

- a single set of files for all areas of native vegetation to be removed or a single set of files for all areas of native vegetation to be protected
- native vegetation removal data must include all patches and scattered trees to be removed with the correct attributes
- native vegetation to be protected must include all patches, scattered trees and revegetation areas as appropriate, with correct attributes
- data is in ESRI shapefile format, including the following suite of files \*.shp, \*.prj, \*.dbf, and \*.shx
- data is in VICGRID94 projection (Datum: Geocentric Datum of Australia 1994
- shapefile must not contain M or Z values

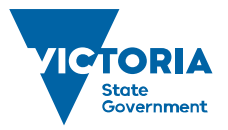

Environment, Land, Water and Planning

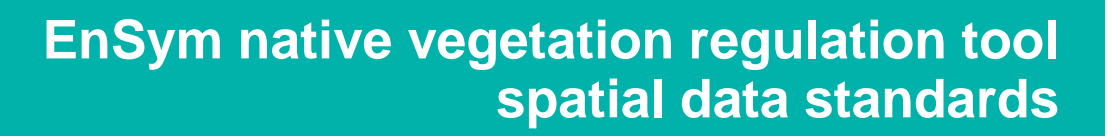

- polygons must not be multi-part or contain selfintersects
- patch polygons must not overlap and there must be no unintended gaps between polygons
- scattered trees can overlap with each other and can overlap portions of patches, but the centre point of a scattered tree cannot be contained within a patch.

#### **Mapping native vegetation to be removed**

All areas of native vegetation to be removed or impacted must be mapped. Refer to the Guidelines and the *Applications to remove, destroy or lop native vegetation – assessor's handbook* for more details.

The Guidelines require that the assessment pathway and the species-general offset test consider:

- past native vegetation removal
- proposed native vegetation removal including
	- areas directly impacted
	- areas of assumed loss (for example impacts to Tree Protection Zones), and
	- areas of consequential loss (for example new property boundary fences) to be included.

Native vegetation is mapped as follows:

- patches are mapped as polygons around the edge of the vegetation to be removed, this would be the tree canopy dripline when trees are present
- scattered trees are mapped as individual circular polygons with at least 36 vertices, with a radius of 15 metres or 10 metres depending on their size
- where only understorey removal is proposed, the area where partial removal will occur is mapped as a patch
- any canopy trees removed from a patch are mapped as a circle as per the scattered tree standard
- polygons should not cross property boundaries unless the project area does, or the tree canopy extends out of the property
- native vegetation to be removed should not be arbitrarily cut by engineering drawings – trees and vegetation edges must stay intact.

#### **Attributes for native vegetation to be removed**

The combination of site identifier (HH\_SI) and zone identifier (HH\_ZI) must create a unique identifier for each polygon within the shapefile.

Where partial removal is proposed two condition fields are populated – one with the original score from the site assessment (HH\_H\_S) and another with the adjusted (halved) scores (HH\_H\_SP).

If proposal includes some partial removal and some full removal, the HH\_H\_SP field must include the adjusted score for areas of partial removal and the full condition score for areas of full removal, there must be no blanks.

Scattered trees are assigned a default condition score of 0.20. The condition score of a scattered tree is never halved. Any canopy trees removed from a patch are given the condition score of the patch they are being removed from, this score is never halved. They must be marked as CT in the HH\_VAC field.

Fields containing area and condition values must be numeric with the required number of decimal places.

#### **Mapping native vegetation to be protected**

All areas of native vegetation to be protected must be mapped. This can include patches, scattered trees and areas of revegetation.

- polygons must not cross property boundaries (except tree canopies may when the tree circle extends beyond the property boundary)
- patches are mapped as polygons around the edge of the vegetation to be protected, this would be the tree canopy dripline when trees are present
- canopy trees that are at least 75 per cent of the large tree benchmark, within a patch that does not meet the condition eligibility specified in section 9.1.3 of the Guidelines can be protected by treating them as scattered trees
- scattered trees are mapped as individual circular polygons with at least 36 vertices, with a radius of 15 metres or twice the canopy diameter, whichever is the greatest
- revegetation areas are mapped as polygons around the edge of the area to be revegetated
- revegetation polygons cannot include the extent of scattered tree circles – scattered trees must be their own polygon within a revegetation polygon.

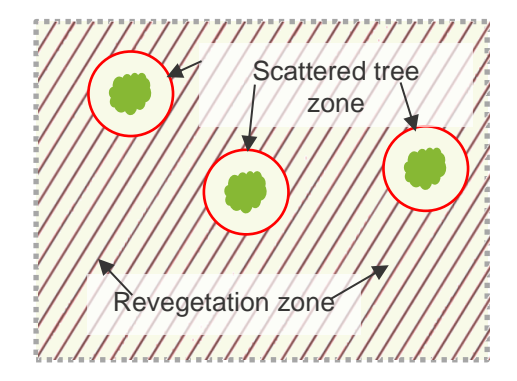

#### **Attributes for native vegetation to be protected**

The combination of site identifier (HH\_SI) and zone identifier (HH\_ZI) must create a unique identifier for each polygon within the shapefile.

Fields containing area, condition and gain score must be numeric with the required number of decimal places.

Sites being registered with the Native Vegetation Credit Register (Credit Register) will require additional fields in accordance with the standards for service providers. These additional fields (shown below) can be included in data processed in the EnSym NVR tool submitted to DELWP for processing. A 6 metre exclusion zone applies along all property boundaries in addition to standard Bushfire Management Overlay eligibility requirements. If you require details of the Credit

Register's full suite of metadata fields contact: [the.bushbroker@delwp.vic.gov.au](mailto:the.bushbroker@delwp.vic.gov.au).

**How to set fields to meet field type number specification in ArcMap**

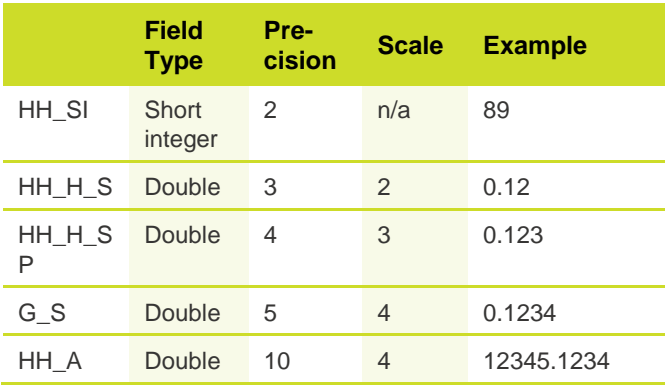

#### **Table 1. Additional attributes for native vegetation credit sites**

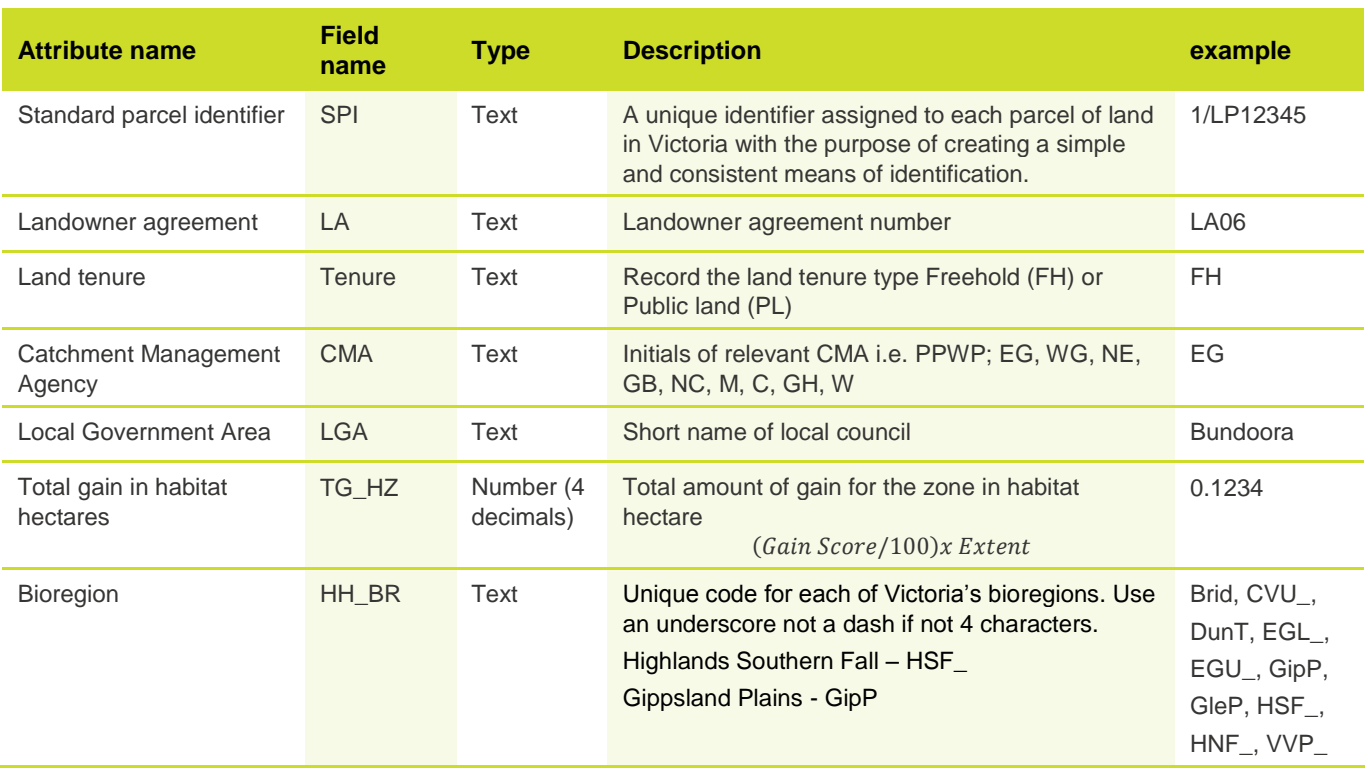

### **Table 2. Attributes for native vegetation removal data**

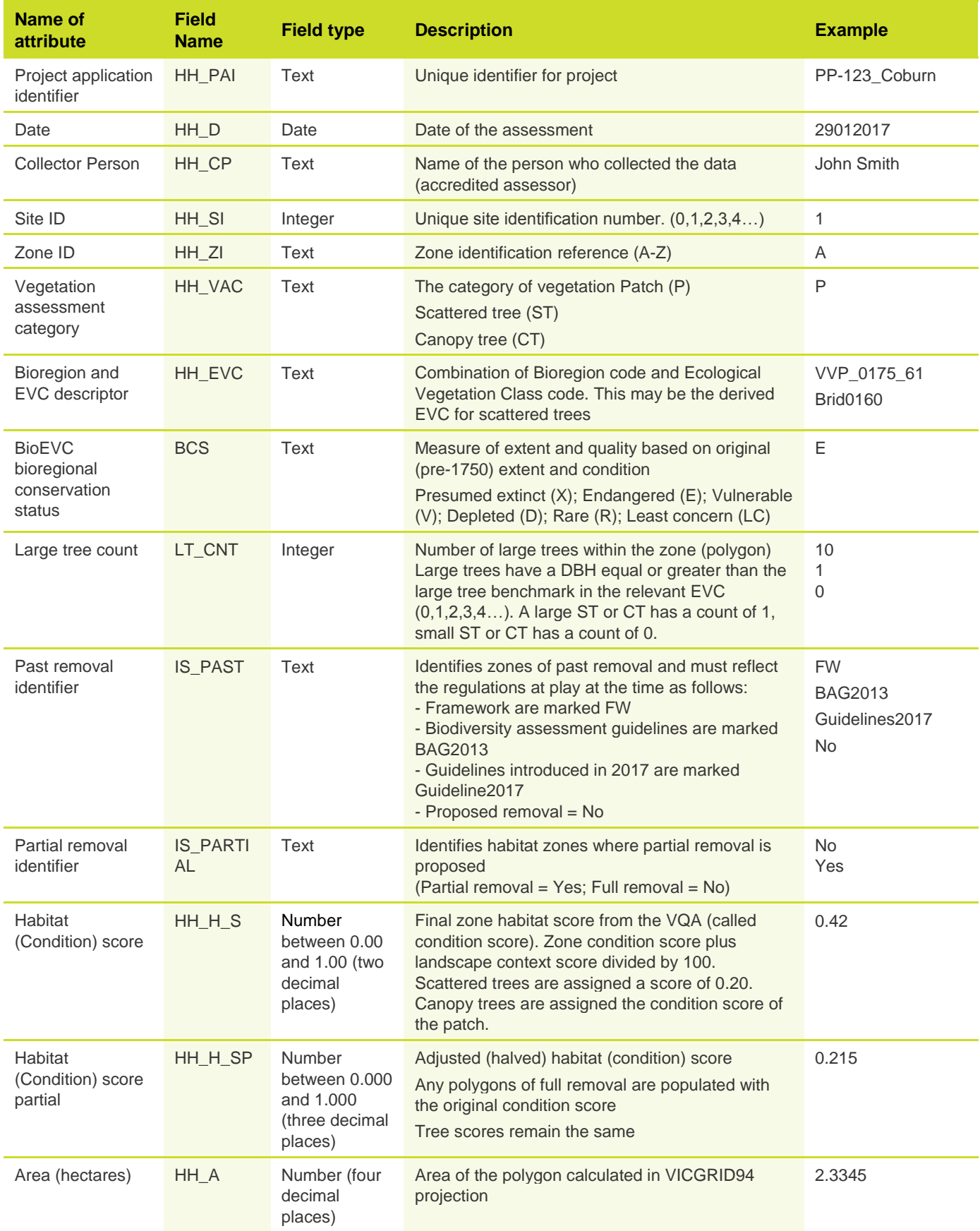

#### **Table 3. Attributes for native vegetation offset site data**

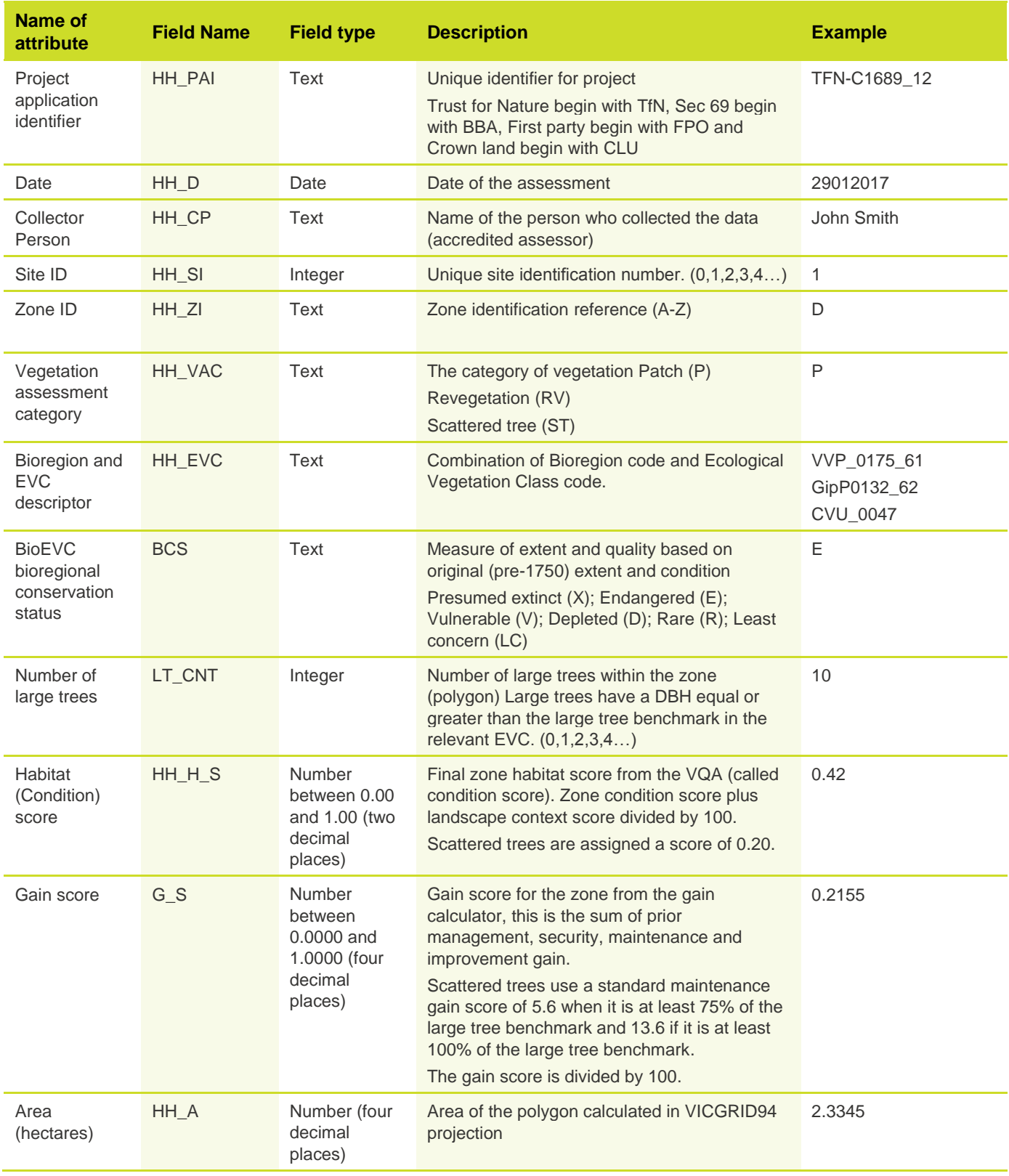

© The State of Victoria Department of Environment, Land, Water and Planning 2017

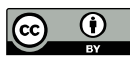

This work is licensed under a Creative Commons Attribution 4.0 International licence. You are free to re-use the work under that licence, on the condition that you credit the State of Victoria as author. The licence does not apply to any images, photographs or branding, including

the Victorian Coat of Arms, the Victorian Government logo and the Department of Environment, Land, Water and Planning (DELWP) logo. To view a copy of this licence, visit http://creativecommons.org/licenses/by/4.0/

ISBN 978-1-76047-864-3 (pdf/online)

#### **Disclaimer**

This publication may be of assistance to you but the State of Victoria and its employees do not guarantee that the publication is without flaw of any kind or is wholly appropriate for your particular purposes and therefore disclaims all liability for any error, loss or other consequence which may arise from you relying on any information in this publication.

#### **Accessibility**

If you would like to receive this publication in an alternative format, please telephone the DELWP Customer Service Centre on 136186, email [nativevegetation.support@delwp.vic.go](mailto:customer.service@delwp.vic.gov.au) [v.au,](mailto:customer.service@delwp.vic.gov.au) or via the National Relay Service on 133 677 [www.relayservice.com.au.](http://www.relayservice.com.au/) This document is also available on the internet at [www.delwp.vic.gov.au.](http://www.delwp.vic.gov.au/)